## **Silverlight nedir?**

Microsoft'un geliştirdiği bir platformdur. Flash'a benzer biçimde İnternet trayıcı içinde çalışabilir. Ek olarak bilgisayara bir yazılım gibi kurulabilir. Silverlight, Windows ürünlerinde ve Apple bilgisayarlarda çalışabilir. B2B'nin bilgisayara program olarak kurulum işlemi Internet Explorer ile yapılır. Android tabletlerde Sistem Yazılım Web B2B kullanılır.

## **Sistem Yazılım B2B Kurulumu**

[www.b2bkur.com](http://www.b2bkur.com/) adresi İnternet Explorer ile açılır. Firmanız'ın logosuna tıklanır. Eğer Silverlight kurulu değilse aşağıdaki ekran görünür, genellikle zaten Silverlight kurulu olacağından Firma B2B'si Internet Explorer içerisinde görünecektir yani Silverlight zaten yüklüdür ve aşağıdaki adımları geçebilirsiniz.

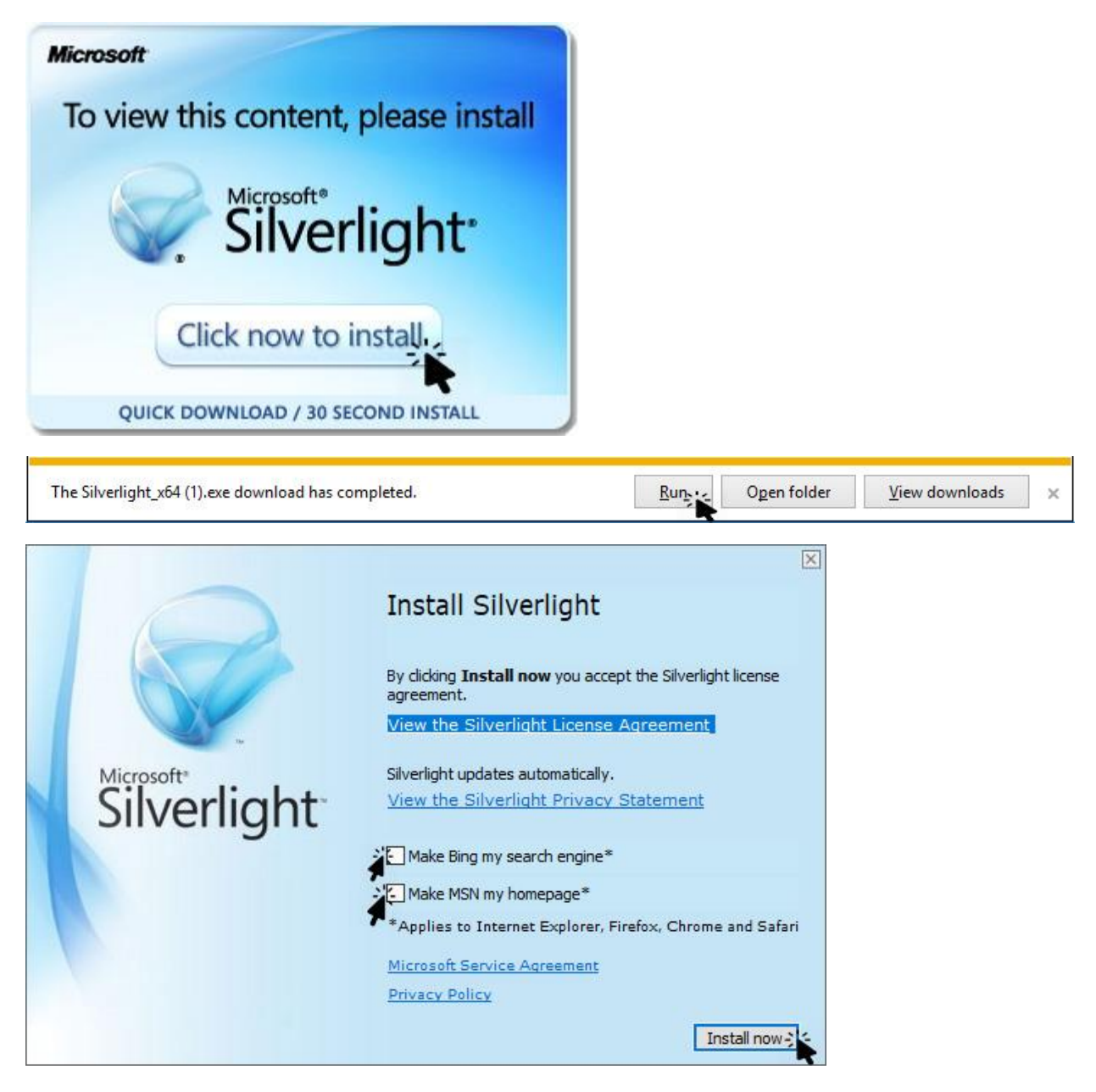

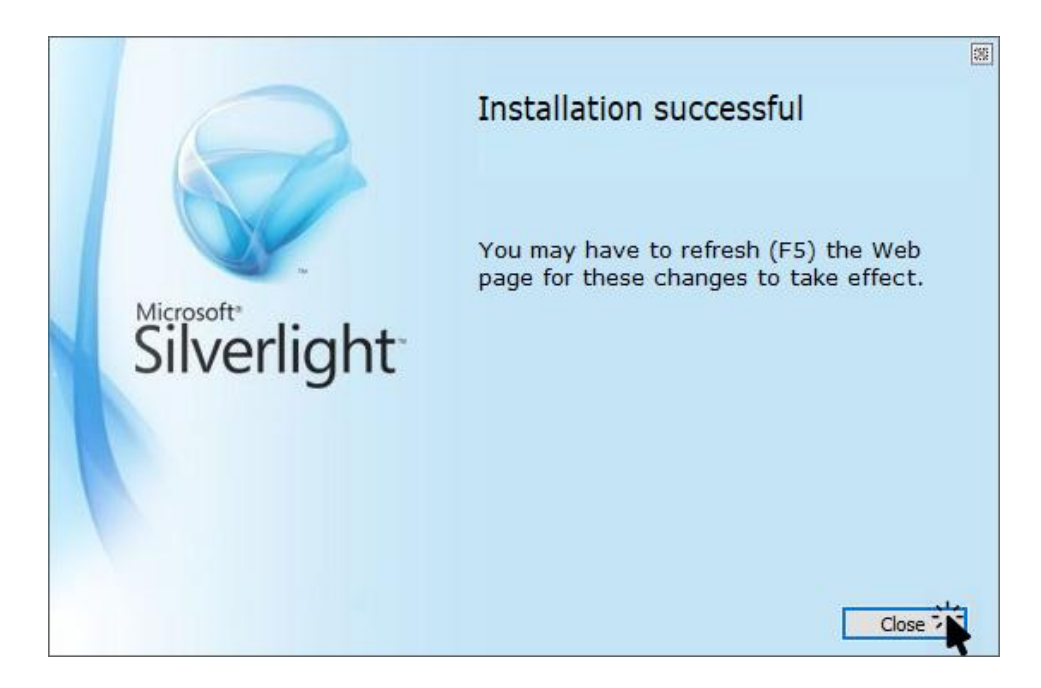

## **B2B Masaüstü uygulaması olarak kurma işlemi**

Ekrana mouse ile sağ tıklayınız. Açılan menüden "Bu bilgisayara B2B yükle" tıklayınız. Böylece kullanıcı masaüstüne Firma B2B Programı simgesi eklenecektir.

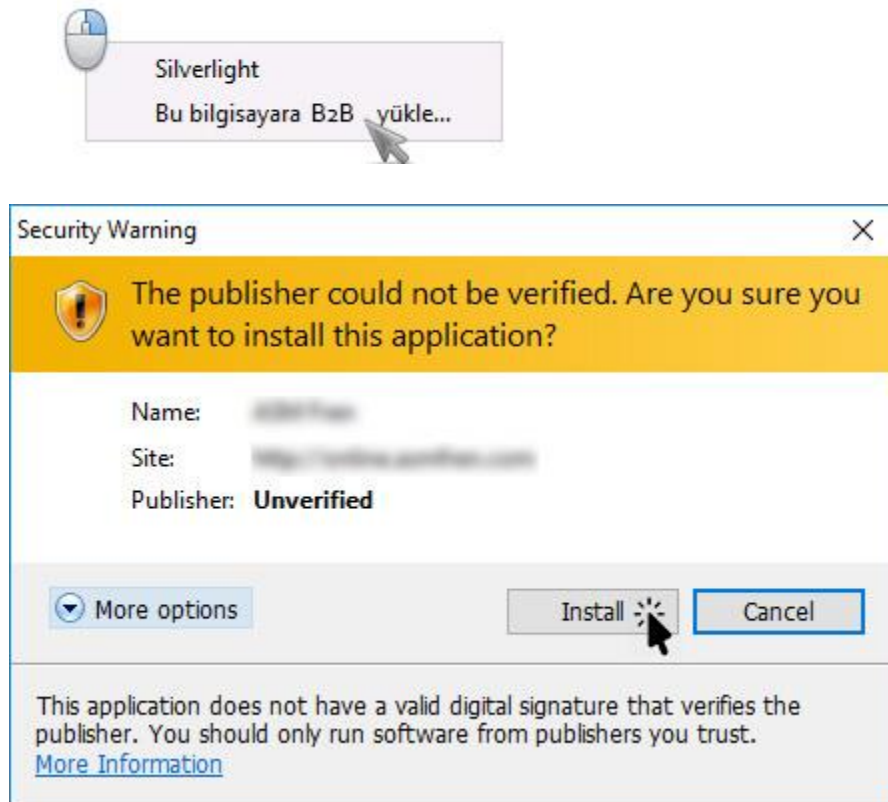

## **Yeni Kullanıcı Başvurusu**

Firmadaki her kullanıcı için için aşağıdaki form müşteri tarafından doldurulur. Müşteri Kodu firmanın cari kodudur. B2B'de ilgili cari bilgileri olması gerekir. "Gönder" düğmesine tıklandıktan sonra kullanıcı başvurusunun onaylama işlemini Yönetim Paneli'nde yetkisi bulunan personel onaylayabilir. Ardından müşteri B2B'ye giriş yapabilir.

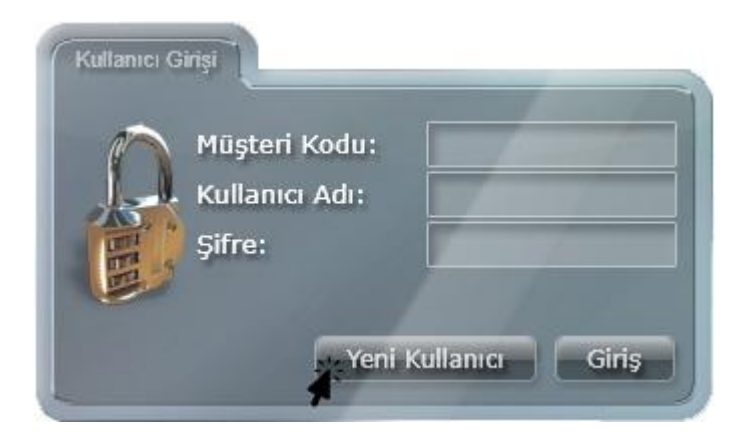

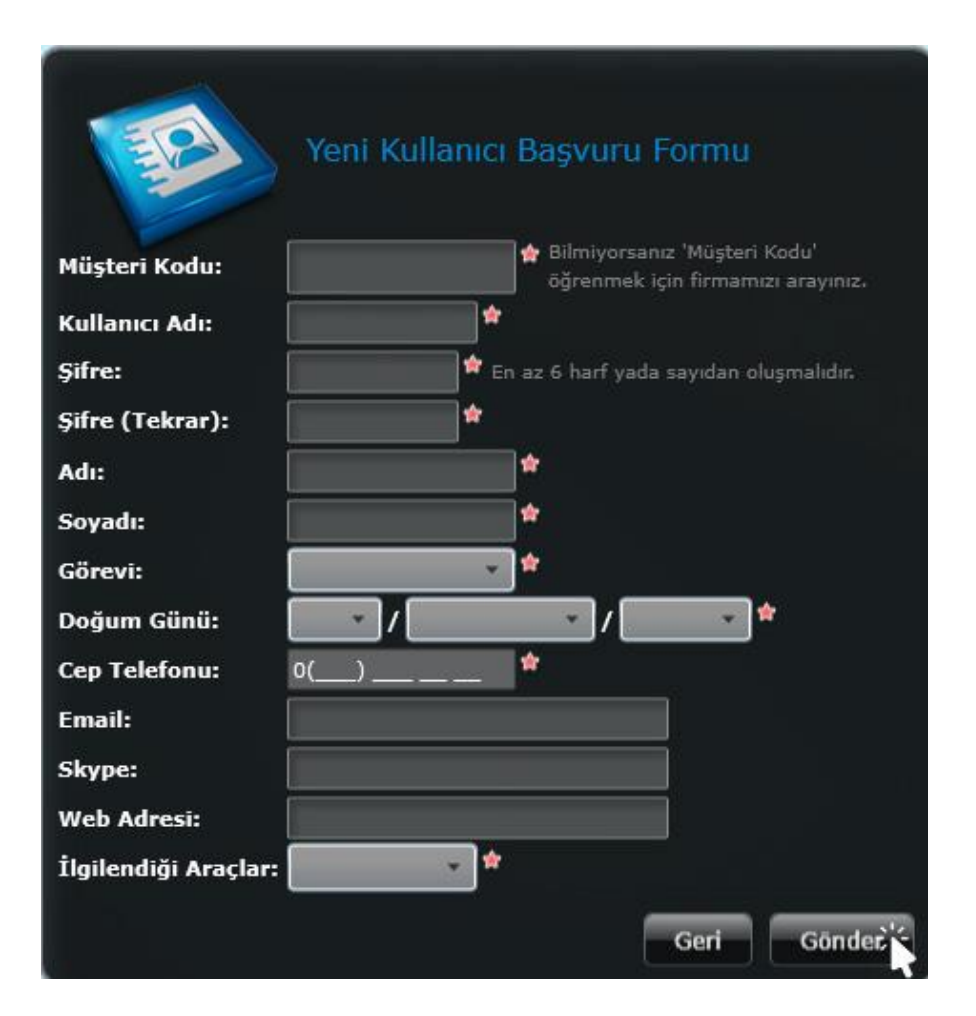